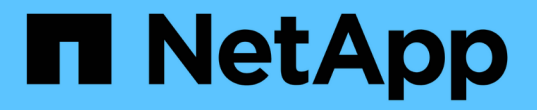

## 解除安裝**SnapCenter** 這個外掛程式套件

SnapCenter Software 4.9

NetApp March 20, 2024

This PDF was generated from https://docs.netapp.com/zh-tw/snapcenter-49/uninstall/reference\_prerequisites\_for\_removing\_a\_host.html on March 20, 2024. Always check docs.netapp.com for the latest.

# 目錄

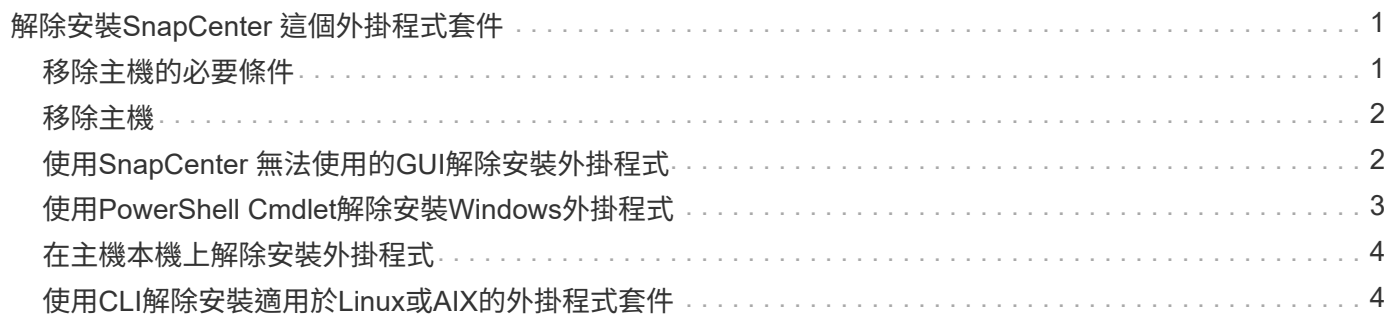

## <span id="page-2-0"></span>解除安裝**SnapCenter** 這個外掛程式套件

### <span id="page-2-1"></span>移除主機的必要條件

您可以使用SnapCenter 無法辨識的GUI移除主機、並解除安裝個別的外掛程式或外掛程式 套件。您也可以在遠端主機上使用SnapCenter 命令列介面(CLI)、或在任何主機上使 用Windows \*解除安裝程式\*選項、來解除安裝個別外掛程式或外掛程式套件。

在您從SnapCenter 「支援伺服器」移除主機之前、您應該先完成先決條件。

- 您應該以系統管理員的身分登入。
- 如果您使用SnapCenter 的是「無法自訂的外掛程式」、則應刪除SnapCenter 所有與主機相關的實體複本。
- 您應該確定探索工作未在主機上執行。
- 您應該被指派具有必要權限的角色、以便移除與主機相關聯的所有物件。否則、移除作業將會失敗。
- 如果SSH金鑰在將主機新增SnapCenter 至支援功能後已修改、您應該確認指紋。
- 如果SnapCenter 將支援指紋的主機升級至SnapCenter 更新版本的支援、但外掛程式主機仍在執行舊版的外 掛程式、您應該確認指紋。

使用角色型存取控制來移除主機的必要條件

• 您應該已使用具有讀取、刪除主機、安裝、解除安裝外掛程式及刪除物件權限的RBAC角色登入。

物件可以是複製、備份、資源群組、儲存系統等。

- 您應該已將RBAC使用者新增至RBAC角色。
- 您應該將RBAC使用者指派給您要刪除的主機、外掛程式、認證、資源群組和儲存系統(適用於複本)。
- 您應該SnapCenter 已以RBAC使用者身分登入了不真實的功能。

移除主機的先決條件、並從實體複本生命週期作業中建立複本

- 您應該已經使用SQL資料庫的複製生命週期管理來建立複製工作。
- 您應該已建立RBAC角色、其中包含複製的讀取與刪除、資源讀取與刪除、資源群組讀取與刪除、儲存設備 讀取與刪除、資源讀取與刪除、掛載、卸載、外掛程式安裝與解除安裝、主機讀取與刪除權限。
- 您應該已將RBAC使用者指派給RBAC角色。
- 您應該已將RBAC使用者指派給主機SnapCenter 、Microsoft SQL Server適用的支援功能、認證、複製生命 週期資源群組和儲存系統。
- 您應該SnapCenter 已以RBAC使用者身分登入了不真實的功能。

如需解除安裝SnapCenter VMware vSphere的VMware vSphere的VMware vCenter外掛程式的相關資訊、請參 閱 ["](https://docs.netapp.com/us-en/sc-plugin-vmware-vsphere/scpivs44_manage_snapcenter_plug-in_for_vmware_vsphere.html#remove-snapcenter-plug-in-for-vmware-vsphere)[移除](https://docs.netapp.com/us-en/sc-plugin-vmware-vsphere/scpivs44_manage_snapcenter_plug-in_for_vmware_vsphere.html#remove-snapcenter-plug-in-for-vmware-vsphere)[SnapCenter VMware vSphere](https://docs.netapp.com/us-en/sc-plugin-vmware-vsphere/scpivs44_manage_snapcenter_plug-in_for_vmware_vsphere.html#remove-snapcenter-plug-in-for-vmware-vsphere)[的功能性外掛程式](https://docs.netapp.com/us-en/sc-plugin-vmware-vsphere/scpivs44_manage_snapcenter_plug-in_for_vmware_vsphere.html#remove-snapcenter-plug-in-for-vmware-vsphere)["](https://docs.netapp.com/us-en/sc-plugin-vmware-vsphere/scpivs44_manage_snapcenter_plug-in_for_vmware_vsphere.html#remove-snapcenter-plug-in-for-vmware-vsphere)。

<span id="page-3-0"></span>當支援對象移除主機時、它會先移除「資源庫」頁面上所列該主機的備份、複製、複製工 作、資源群組和資源、然後在主機上解除安裝外掛程式套件。SnapCenter SnapCenter

關於這項工作

- 如果刪除主機、與主機相關的備份、複本和資源群組也會一併刪除。
- 移除資源群組時、也會移除所有相關的排程。
- 如果主機具有與其他主機共享的資源群組、而您刪除了該主機、則資源群組也會一併刪除。
- •您應該使用 remove-SmHost Cmdlet來移除停用或無法連線的外掛程式主機。

您可以執行\_Get-Help命令name\_來取得可搭配Cmdlet使用之參數及其說明的相關資訊。或者、您也可以參 閱 ["](https://library.netapp.com/ecm/ecm_download_file/ECMLP2886205)[《軟件指令程式參考指南》](https://library.netapp.com/ecm/ecm_download_file/ECMLP2886205)[SnapCenter"](https://library.netapp.com/ecm/ecm_download_file/ECMLP2886205)

• 移除主機所需的時間取決於備份數量和保留設定。這是因為Snapshot複本會從每個控制器中刪除、然後清除 中繼資料。

步驟

- 1. 在左側導覽窗格中、按一下\*主機\*。
- 2. 在 \* 主機 \* 頁面中、按一下 \* 託管主機 \* 。
- 3. 選取您要移除的主機、然後按一下「移除」。
- 4. 對於Oracle RAC叢集、若要從SnapCenter 叢集中的所有主機移除支援軟體、請選取\*「包括叢集\*的所有主 機」。

您也可以移除叢集的一個節點、然後逐一移除所有節點。

5. 按一下「確定」。

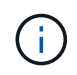

在叢集上解除安裝及重新安裝主機外掛程式時、不會自動探索叢集資源。選取叢集主機名 稱、然後按一下\*重新整理資源\*以自動探索叢集資源。

### <span id="page-3-1"></span>使用**SnapCenter** 無法使用的**GUI**解除安裝外掛程式

當您決定不再需要個別的外掛程式或外掛程式套件時、可以使用SnapCenter 這個介面將其 解除安裝。

開始之前

- 您應該已經移除要解除安裝之外掛程式套件的資源群組。
- 您應該已針對要解除安裝的外掛程式套件、移除與資源群組相關的原則。

關於這項工作

您可以解除安裝個別的外掛程式。例如、您可能需要解除安裝SnapCenter 適用於Microsoft SQL Server的不支 援功能外掛程式、因為主機的資源不足、而且您想要將該外掛程式移到功能更強大的主機上。您也可以解除安裝 整個外掛程式套件。例如、您可能需要解除安裝SnapCenter 適用於Linux的支援功能、其中包括SnapCenter 適 用於Oracle資料庫的支援功能、SnapCenter 以及適用於UNIX的支援功能。

• 移除主機包括解除安裝所有外掛程式。

當您將主機從SnapCenter 支援環境中移除時、SnapCenter 在移除主機之前、將會先在主機上解除安裝所有 外掛程式套件。

• 支援使用者介面可一次從一部主機移除外掛程式。SnapCenter

當您使用SnapCenter Suse GUI時、一次只能在一部主機上解除安裝外掛程式。不過、您可以同時執行數個 解除安裝作業。

您也可以使用\_uninstall-SmHostPackage\_ Cmdlet和必要的參數、從多個主機解除安裝外掛程式。您可以執 行 Get-Help命令name 來取得可搭配Cmdlet使用之參數及其說明的相關資訊。或者、您也可以參閱 ["](https://library.netapp.com/ecm/ecm_download_file/ECMLP2886205)[《軟](https://library.netapp.com/ecm/ecm_download_file/ECMLP2886205) [件指令程式參考指南》](https://library.netapp.com/ecm/ecm_download_file/ECMLP2886205)[SnapCenter"](https://library.netapp.com/ecm/ecm_download_file/ECMLP2886205)。

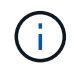

從SnapCenter 安裝了此功能的主機上解除安裝適用於Windows的功能更新套件SnapCenter 、將 會損壞SnapCenter 安裝此功能的支援服務器。除非SnapCenter 您確定不再需要SnapCenter 使 用此伺服器、否則請勿解除安裝適用於Windows的功能強大的功能。

#### 步驟

- 1. 在左側導覽窗格中、按一下\*主機\*。
- 2. 在「主機」頁面中、按一下「託管主機」。
- 3. 在「受管理的主機」頁面中、選取您要從中解除安裝外掛程式或外掛程式套件的主機。
- 4. 在您要移除的外掛程式旁邊、按一下「移除」>「提交」。

#### 完成後

您應等待5分鐘、然後再重新安裝該主機上的外掛程式。這段時間足以讓SnapCenter 整套圖形使用者介面重新 整理託管主機的狀態。如果您立即重新安裝外掛程式、安裝將會失敗。

如果您要解除安裝SnapCenter 適用於Linux的效能分析外掛程式套件、請至: /custom位置/snapcenter/log 取 得解除安裝特定的記錄檔。

### <span id="page-4-0"></span>使用**PowerShell Cmdlet**解除安裝**Windows**外掛程式

您可以使用SnapCenter 位於SURF伺 服器主機命令列介面上的\_UNinstall-SmHostPackage\_ Cmdlet、從一或多個主機解除安裝個別外掛程式或解除安裝外掛程式套 件。

您應該SnapCenter 已經以網域使用者的身分登入到這個系統、並在您想要解除安裝外掛程式的每個主機上擁有 本機系統管理員權限。

#### 步驟

- 1. 啟動PowerShell。
- 2. 在 SnapCenter 伺服器主機上、輸入: *Open-SMConnection -SMSbaseUrl https://SNAPCENTER\_SERVER\_NAME/DOMAIN\_NAME* 命令、然後輸入您的認證。
- 3. 使用\_uninstall-SmHostPackage\_ Cmdlet和必要參數來解除安裝Windows外掛程式。

您可以執行\_Get-Help命令name\_來取得可搭配Cmdlet使用之參數及其說明的相關資訊。或者、您也可以參

### <span id="page-5-0"></span>在主機本機上解除安裝外掛程式

如果無法從S仰賴 伺服器連線到主機、您可以在SnapCenter 主機上本機解除安裝支援程 式。SnapCenter

#### 關於這項工作

解除安裝個別外掛程式或外掛程式套件的最佳實務做法、是使用SnapCenter 支援程式介面上的程式集圖形化圖 形介面、或是SnapCenter 使用Unmer-SmHostPackage指令程式。這些程序有助SnapCenter 於支援所有變更、 讓支援者隨時掌握最新資訊。

不過、您可能很少需要在本機上解除安裝外掛程式。例如、您可能已從SnapCenter 該伺服器執行解除安裝工 作、但工作失敗、或者您已解除安裝SnapCenter 了您的故障、而孤立的外掛程式仍保留在主機上。

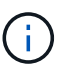

在主機本機上解除安裝外掛程式套件不會刪除與主機相關的資料、例如排程工作和備份中繼資 料。

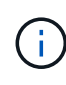

請勿嘗試從SnapCenter 「控制台」在本機上解除安裝適用於Windows的《Se Plug-ins套件」。 您必須使用SnapCenter 無法更新的圖形使用者介面來確保SnapCenter 正確解除安裝適用 於Microsoft Windows的功能。

#### 步驟

- 1. 在主機系統上、瀏覽至「控制台」、然後按一下「解除安裝程式」。
- 2. 在程式清單中、選取SnapCenter 您要解除安裝的不完整版外掛程式或外掛程式套件、然後按一下「解除安 裝」。

Windows會解除安裝所選套件中的所有外掛程式。

### <span id="page-5-1"></span>使用**CLI**解除安裝適用於**Linux**或**AIX**的外掛程式套件

您SnapCenter 可以使用命令列介面來解除安裝適用於Linux的RUNS-外掛程式套件 或SnapCenter 適用於AIX的RUNS-外掛程式套件。

開始之前

- 請確定您已刪除排程的工作
- 確保所有執行中的工作都已完成。

#### 步驟

執行\_/cust\_LOUSE/NetApp/snapcenter/spl/install/plugins/uninstall\_以解除安裝。

#### 版權資訊

Copyright © 2024 NetApp, Inc. 版權所有。台灣印製。非經版權所有人事先書面同意,不得將本受版權保護文件 的任何部分以任何形式或任何方法(圖形、電子或機械)重製,包括影印、錄影、錄音或儲存至電子檢索系統 中。

由 NetApp 版權資料衍伸之軟體必須遵守下列授權和免責聲明:

此軟體以 NETAPP「原樣」提供,不含任何明示或暗示的擔保,包括但不限於有關適售性或特定目的適用性之 擔保,特此聲明。於任何情況下,就任何已造成或基於任何理論上責任之直接性、間接性、附隨性、特殊性、懲 罰性或衍生性損害(包括但不限於替代商品或服務之採購;使用、資料或利潤上的損失;或企業營運中斷),無 論是在使用此軟體時以任何方式所產生的契約、嚴格責任或侵權行為(包括疏忽或其他)等方面,NetApp 概不 負責,即使已被告知有前述損害存在之可能性亦然。

NetApp 保留隨時變更本文所述之任何產品的權利,恕不另行通知。NetApp 不承擔因使用本文所述之產品而產 生的責任或義務,除非明確經過 NetApp 書面同意。使用或購買此產品並不會在依據任何專利權、商標權或任何 其他 NetApp 智慧財產權的情況下轉讓授權。

本手冊所述之產品受到一項(含)以上的美國專利、國外專利或申請中專利所保障。

有限權利說明:政府機關的使用、複製或公開揭露須受 DFARS 252.227-7013(2014 年 2 月)和 FAR 52.227-19(2007 年 12 月)中的「技術資料權利 - 非商業項目」條款 (b)(3) 小段所述之限制。

此處所含屬於商業產品和 / 或商業服務(如 FAR 2.101 所定義)的資料均為 NetApp, Inc. 所有。根據本協議提 供的所有 NetApp 技術資料和電腦軟體皆屬於商業性質,並且完全由私人出資開發。 美國政府對於該資料具有 非專屬、非轉讓、非轉授權、全球性、有限且不可撤銷的使用權限,僅限於美國政府為傳輸此資料所訂合約所允 許之範圍,並基於履行該合約之目的方可使用。除非本文另有規定,否則未經 NetApp Inc. 事前書面許可,不得 逕行使用、揭露、重製、修改、履行或展示該資料。美國政府授予國防部之許可權利,僅適用於 DFARS 條款 252.227-7015(b) (2014年2月) 所述權利。

商標資訊

NETAPP、NETAPP 標誌及 <http://www.netapp.com/TM> 所列之標章均為 NetApp, Inc. 的商標。文中所涉及的所 有其他公司或產品名稱,均為其各自所有者的商標,不得侵犯。